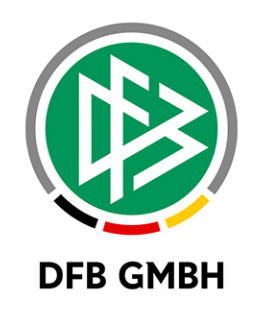

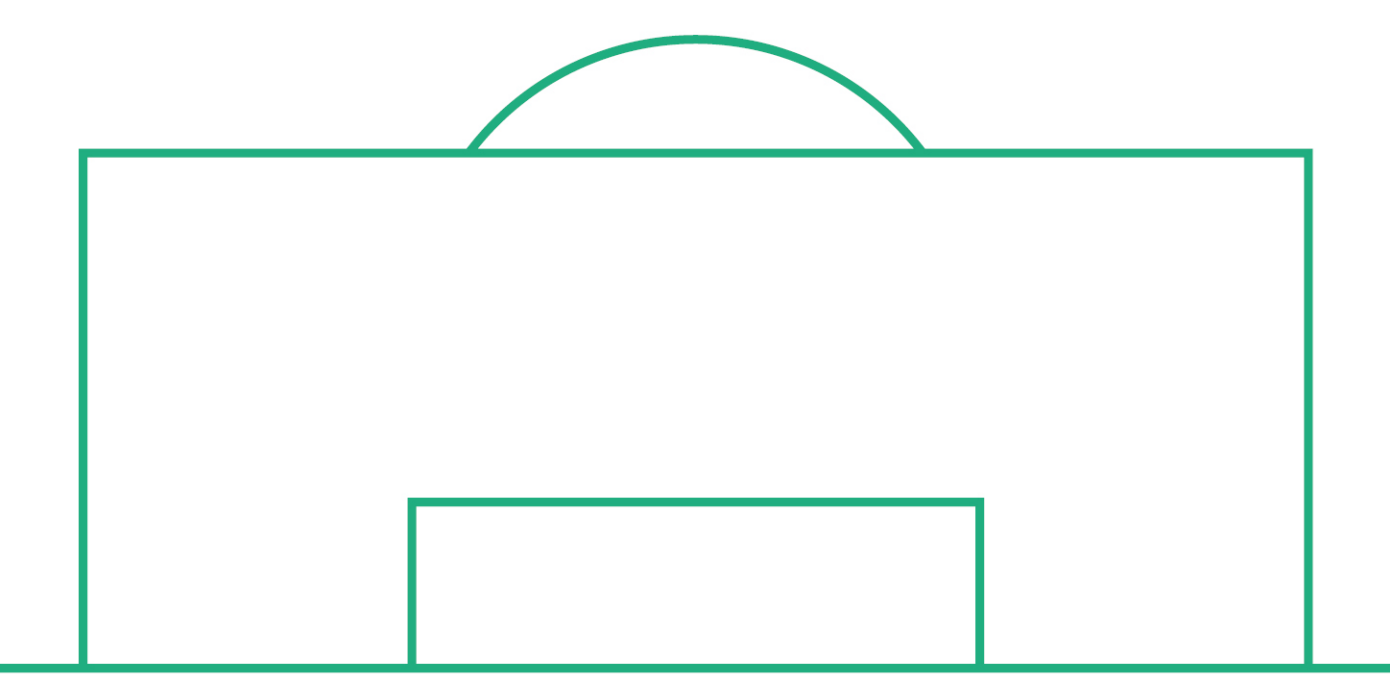

# **RELEASE NOTES**

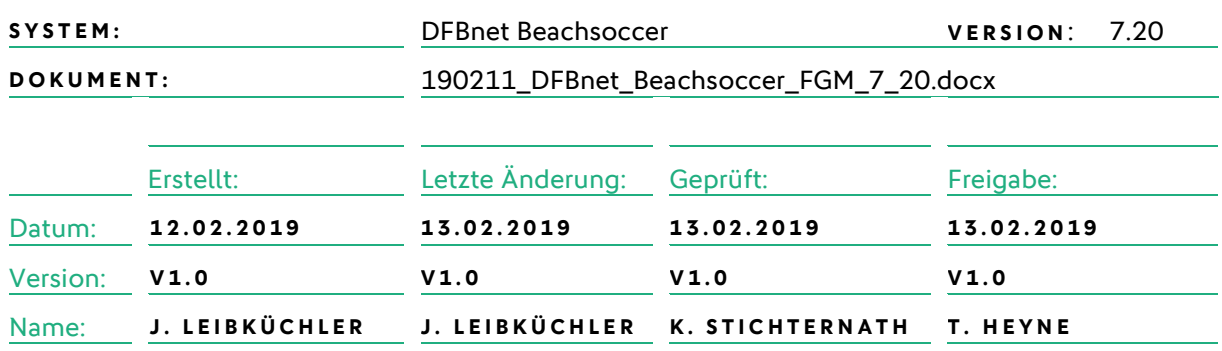

#### **© Januar 19 | DFB GmbH**

Alle Texte und Abbildungen wurden mit größter Sorgfalt erarbeitet, dennoch können etwaige Fehler nicht ausgeschlossen werden. Eine Haftung der DFB GmbH, gleich aus welchem Rechtsgrund, für Schäden oder Folgeschäden, die aus der An- und Verwendung der in diesem Dokument gegebenen Informationen entstehen können, ist ausgeschlossen.

Das Dokument ist urheberrechtlich geschützt. Die Weitergabe sowie die Veröffentlichung dieser Unterlage, ist ohne die ausdrückliche und schriftliche Genehmigung DFB GmbH nicht gestattet. Zuwiderhandlungen verpflichten zu Schadensersatz. Alle Rechte für den Fall der Patenterteilung oder der GM-Eintragung vorbehalten.

Die in diesem Dokument verwendeten Soft- und Hardwarebezeichnungen sind in den meisten Fällen auch eingetragene Warenzeichen und unterliegen als solche den gesetzlichen Bestimmungen.

**WWW.DFBNET.ORG – WWW.FUSSBALL.DE** SEITE 1 VON 10 **WELTMEISTER HERREN** 1954 ★ 1974 ★ 1990 ★ 2014 ★ FRAUEN 2003 ★ 2007 ★ **OLYMPIASIEGER FRAUEN** 2016

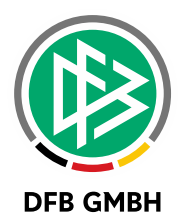

#### **Inhaltsverzeichnis**  $1.1.$  $1.2$  $1.2.1$  $2.1.$  $2.2.$  $2.2.1$  $2.2.2$  $2.3$

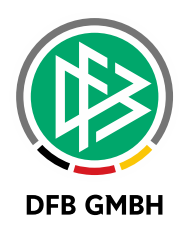

## **1 . ERWEITERUNG DFBNET VERBAND**

### **1.1. ALLGEMEIN**

Der Karteireiter "Konfiguration VMB" der "Mandantenspezifischen Stammdaten" in der Anwendung "DFBnet Verband" wurde entsprechend um die Sportdisziplin "Beachsoccer" erweitert, um dort die Konfigurationen für die Mannschaftsmeldungen vornehmen zu können. In der Listbox "Sportdisziplin" muss der Anwender auswählen, für welchen Wettkampftyp die Konfiguration vorgenommen werden soll. Die Konfigurationen auf den folgenden Karteireitern "Konfiguration Mannschaftsartgruppen" und "Allgemeine Angaben" beziehen sich immer wie bisher auch auf die ausgewählte "Sportdisziplin".

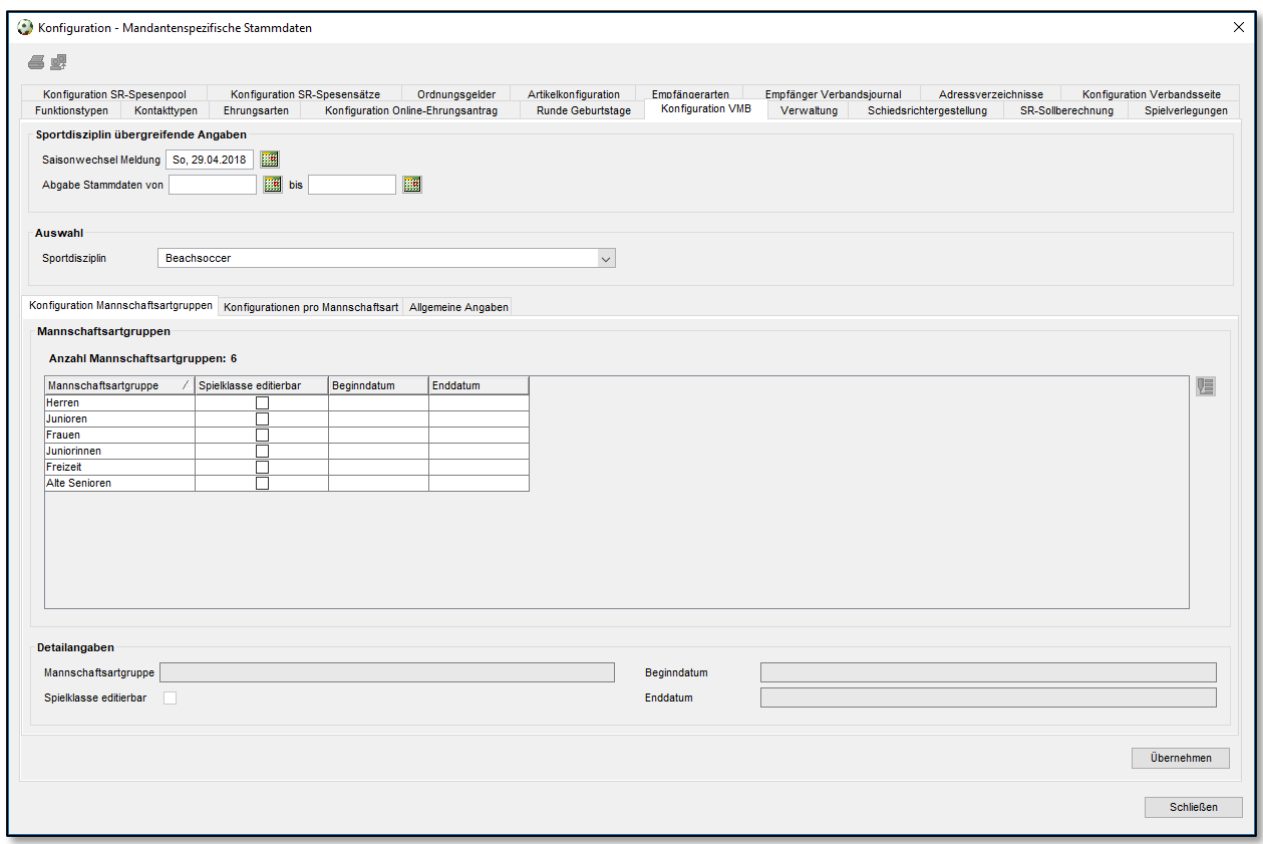

<span id="page-2-0"></span>Abbildung  $1$  – Bereich "Konfiguration VMB"

#### **1.2 KARTEIREITER "KONFIGURATION MANNSCHAFTSARTGRUPPEN"**

Auf dem Karteireiter kann der berechtigte Benutzer wie gewohnt die Meldefenster pro Mannschaftsartgruppe einstellen. Zusätzlich wird es ermöglicht, pro Mannschaftsartgruppe festzulegen, ob die Spielklasse für den Verein editierbar ist oder "read only" im DFBnet Meldebogen angezeigt werden soll. Die Einstellung hat im Augenblick keine Auswirkungen, da es per default nur eine Spielklasse je Verband gibt.

Außerdem kann die Geschäftsstelle festlegen, welche Mannschaftsstärken – in der Regel 5 – bei welcher Mannschaftsartgruppe zur Meldung angeboten werden. Wird zu einer Mannschaftsartgruppe kein Meldefenster konfiguriert, erscheint die Mannschaftsgruppe auch nicht im DFBnet Meldebogen.

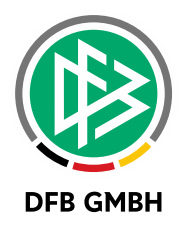

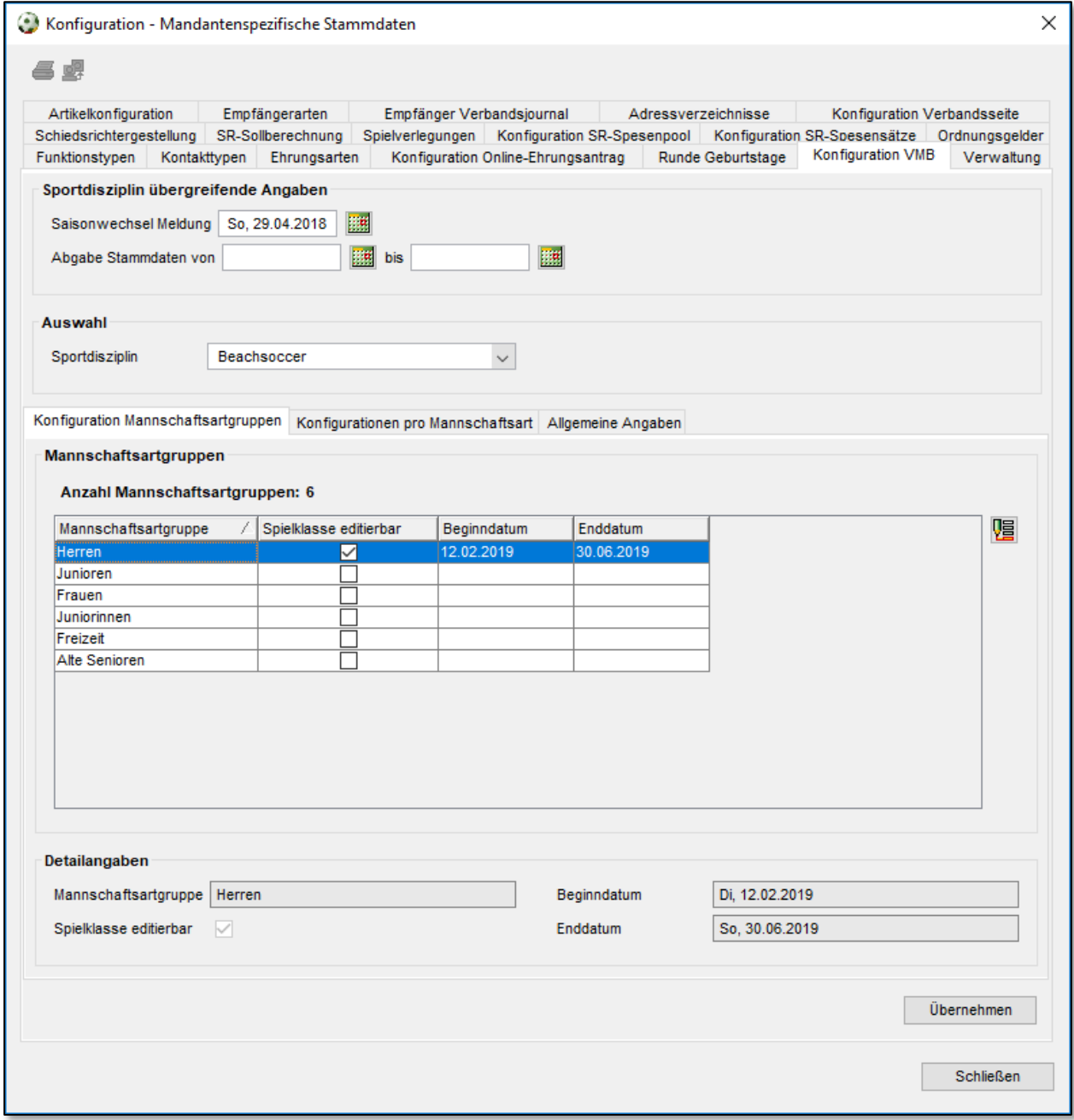

<span id="page-3-0"></span>Abbildung 2 - Dialog "Mannschaftsartgruppe bearbeiten"

## 1.2.1 **KARTEIREITER** "ALLGEMEINE ANGABEN"

Die folgende Tabelle zeigt die Möglichkeiten der Konfigurationen, die in der aktuellen Version gleichermaßen Auswirkungen auf alle Mannschaftsartgruppen pro "Sportdisziplin" haben.

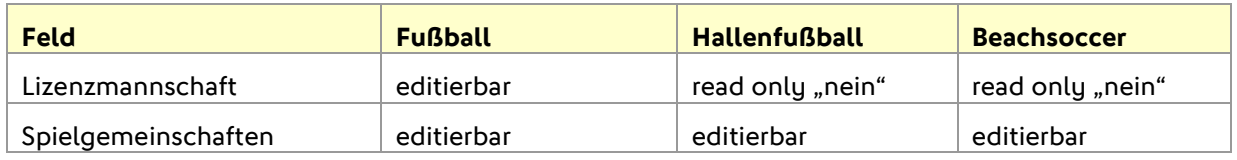

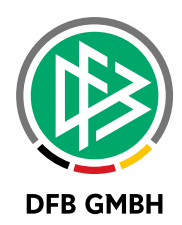

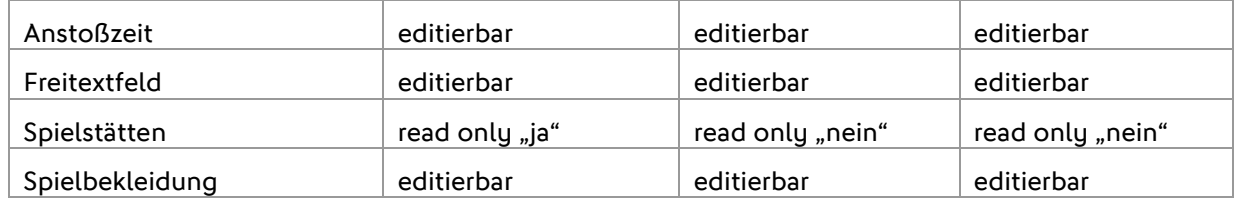

#### Unterschiede zwischen den "Sportdisziplinen":

Im Bereich der regulären Mannschaftsmeldung für den Meisterschaftsspielbetrieb ist die Möglichkeit zur Meldung von Spielstätten immer gegeben. Im Bereich des Beachsoccers ist die Pflege von Spielstätten nicht möglich.

Im Bereich des Beachsoccers wird das Flag zur Kennzeichnung von Lizenzmannschaften ebenso nicht angeboten.

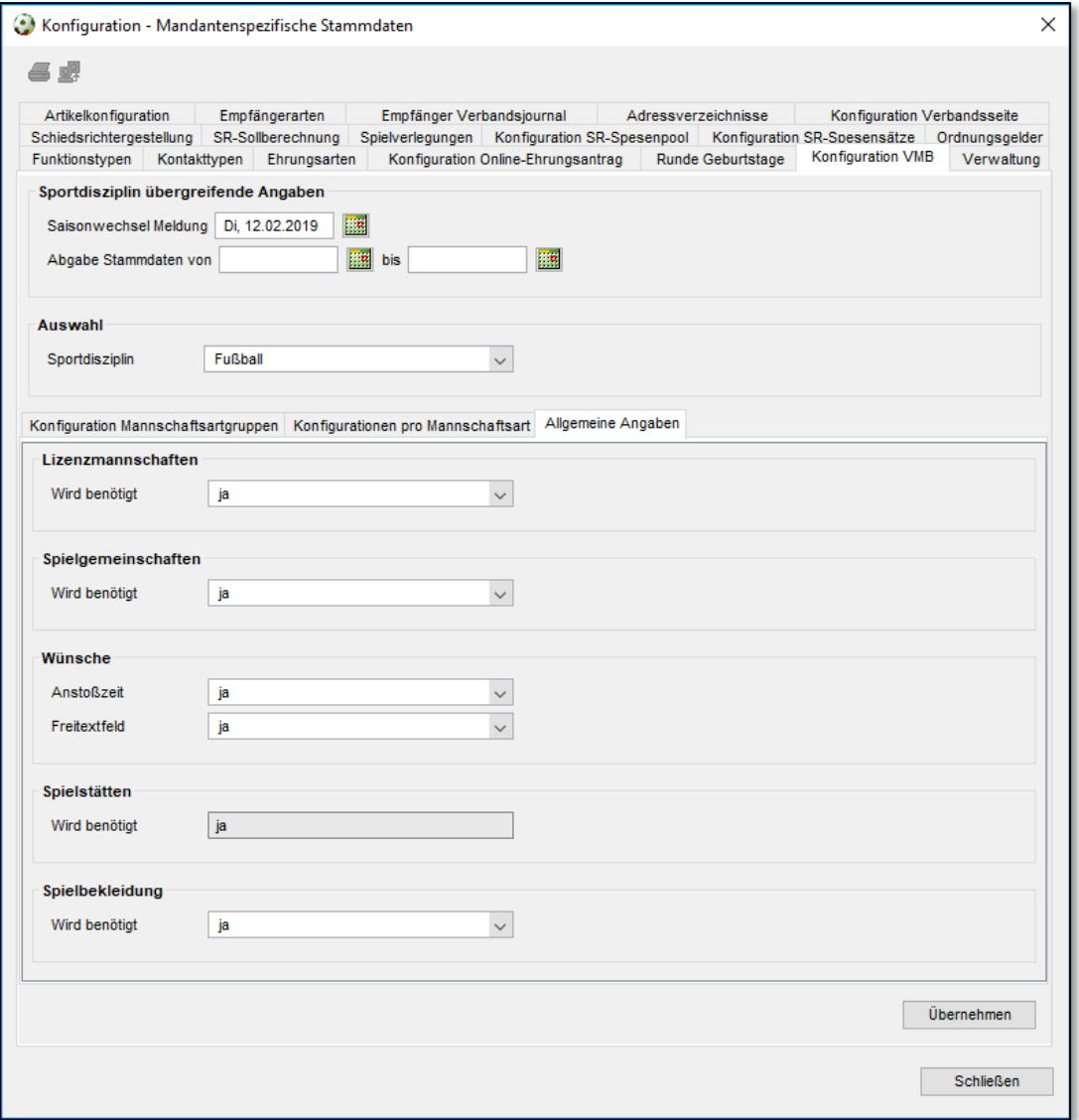

<span id="page-4-0"></span>Abbildung 3 - Bereich "Allgemeine Angaben zur Mannschaftsmeldung"

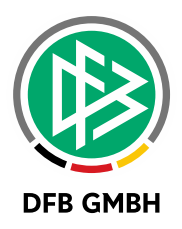

Wird die Konfiguration durch die Geschäftsstelle geändert, nachdem bereits Meldungen über den DFBnet Meldebogen abgegeben wurden, werden die bereits erfassten Daten im Meldebogen lediglich ausgeblendet und nicht gelöscht. Dieses Vorgehen wurde gewählt, um die Folgen eventuell falscher Änderungen abzufangen.

# **2 . ERWEITERUNGEN IM DFB NET MELDEBOGEN**

## **2.1. ALLGEMEIN**

Im DFBnet Meldebogen wird für alle Landesverbände die Möglichkeit bereitgestellt, neben den Mannschaftsmeldungen für den Meisterschaftsspielbetrieb, Futsal-Ligabetrieb und Hallenturniere (Futsal) auch Mannschaftsmeldungen für Beachsoccer abzugeben. Über die Einstellungen der Meldefenster kann der Verband festlegen, ob die Mannschaftsmeldung zur Auswahl bereitgestellt werden soll. Neben der Mannschaftsmeldung wurden in erster Version auch die Abgabeprüfung, die Meldelisten, die erweiterten Meldedaten, die Abfrage der Spielgemeinschaften sowie die Abfrage der Mannschaftsbetreuer für Beachsoccer angepasst.

## **2.2. ERWEITERUNGEN DER MANNSCHAFTSMELDUNGEN**

#### **2.2.1 ERWEITERUNGEN IM DIALOG VMB-107**

Im Dialog VMB-107 steht mit der neuen Version zusätzlich der Karteireiter mit der Bezeichnung "Beachsoccer" bereit. Per Default ist weiterhin der Tabreiter "Fußball" ausgewählt.

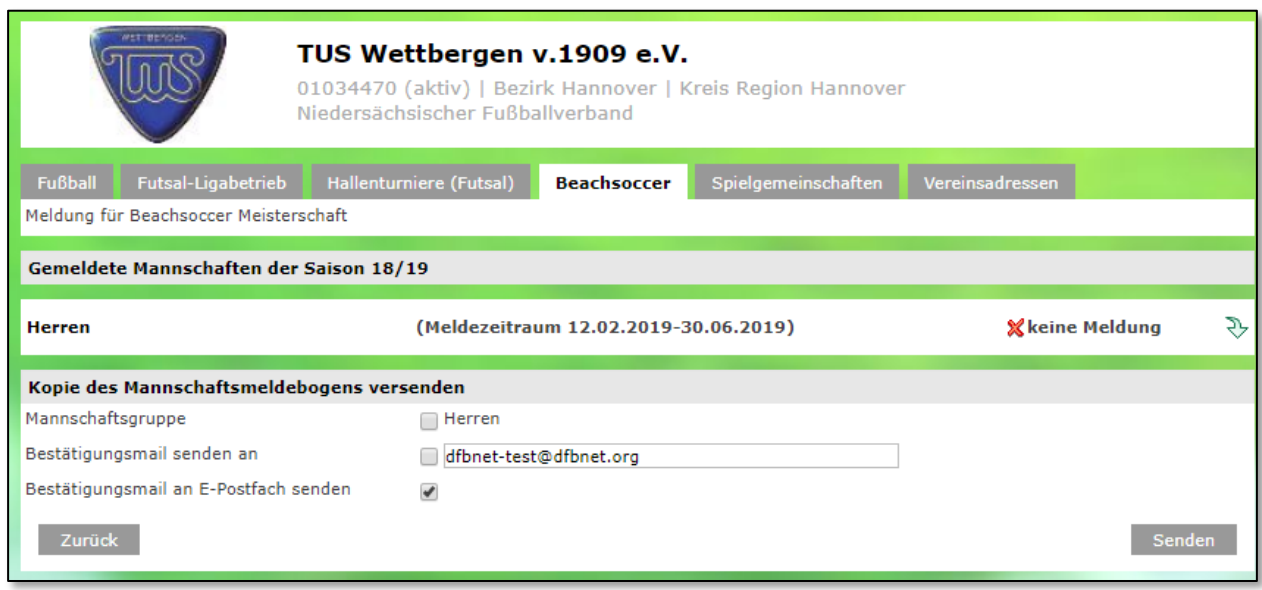

<span id="page-5-0"></span>Abbildung 4 - Dialog VMB-107 "Auswahl Fußball / Futsal-Ligabetrieb/ Hallenturniere (Futsal)/Beachsoccer"

Wird für eine Mannschaftsartgruppe kein Meldefenster konfiguriert, erscheint die Gruppe auch nicht als Tabreiter in diesem Dialog. Wird für eine Sportdisziplin bei keiner einzigen Mannschaftsartgruppe ein Meldefenster konfiguriert, wird der Karteireiter der jeweiligen Sportdisziplin gar nicht erst angezeigt. Per Default wird dem Anwender immer der Karteireiter "Fußball" präsentiert.

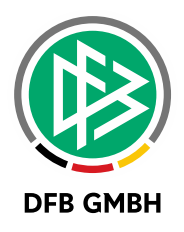

### **2.2.2 ERWEITERUNGEN IM DIALOG VMB-108**

Der Aufbau des Dialoges VMB-108 ergibt sich aus den Konfigurationen in der Applikation DFBnet Verband. Die Blöcke, die als "benötigt" gekennzeichnet wurden, werden im Dialog VMB-108 zur Anzeige gebracht. Dieser dynamische Aufbau wird aus der Konfiguration je Sportdisziplin abgeleitet. Es gibt also zwischen den einzelnen Sportdisziplinen Unterschiede, welche Angaben bei der Mannschaftsmeldung zu hinterlegen sind.

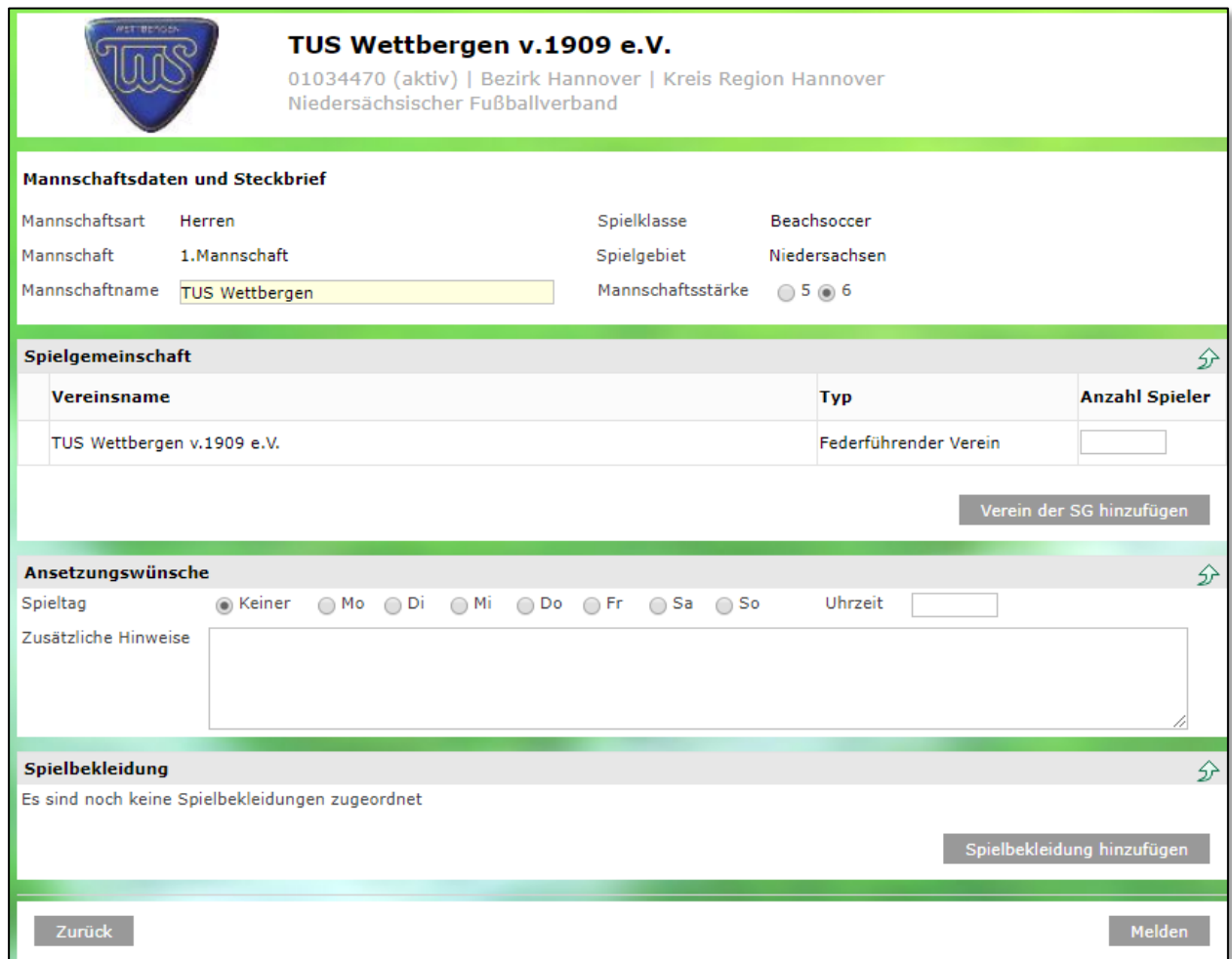

<span id="page-6-0"></span>Abbildung 5 - Dialog VMB-108 "Bearbeiten der Mannschaftsmeldung"

#### **2.3. ERWEITERUNGEN IM BEREICH DER AUSWERTUNGEN**

Im Bereich der Auswertungen werden ebenfalls die Mannschaftsmeldungen für Beachsoccer berücksichtigt. Hier sind folgende Bereiche betroffen:

- Abgabeprüfung
- Meldelisten
- erweiterte Meldedaten

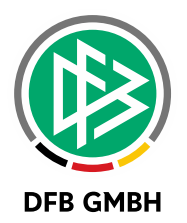

- Abfrage der Spielgemeinschaften
- Abfrage der Mannschaftsbetreuer

In allen Auswertungen wird in der Listbox "Sportdisziplin" neben den Einträgen "Fußball", "Futsal-Ligabetrieb", "Hallenturniere (Futsal)" nun auch "Beachsoccer" angeboten. Zu jeder Sportdisziplin werden die korrespondierenden Spielklassen angeboten.

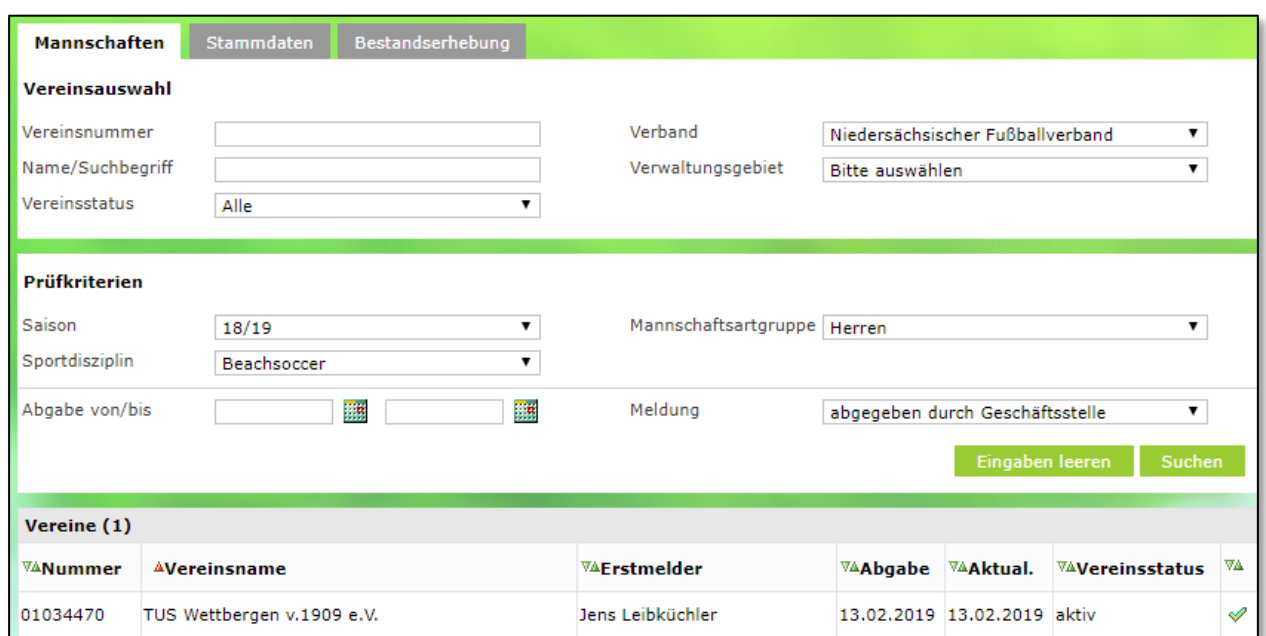

<span id="page-7-0"></span>Abbildung 6 - Dialog VMB-113 Erweiterung der Listbox "Sportdisziplin" um Beachsoccer

# **3 . ERWEITERUNGEN BENUTZ ERVERWALTUNG**

Im Bereich der Benutzerverwaltung ist die Anwendung "Beachsoccer" mit den Rollen Super-Administrator (Benutzer), Administrator (Benutzer), Administrator, Staffelleiter und Spielplanbearbeiter verfügbar. Die Datenrechte setzen sich aus Gebiet, Mannschaftsart und Spielklasse zusammen.

Die neuen Spielklassen für den Beachsoccerspielbetrieb werden am Ende der Spielklassenliste aufgeführt. Alle diese Berechtigungen beziehen sich lediglich auf die neue Anwendung "Beachsoccer".

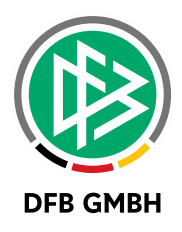

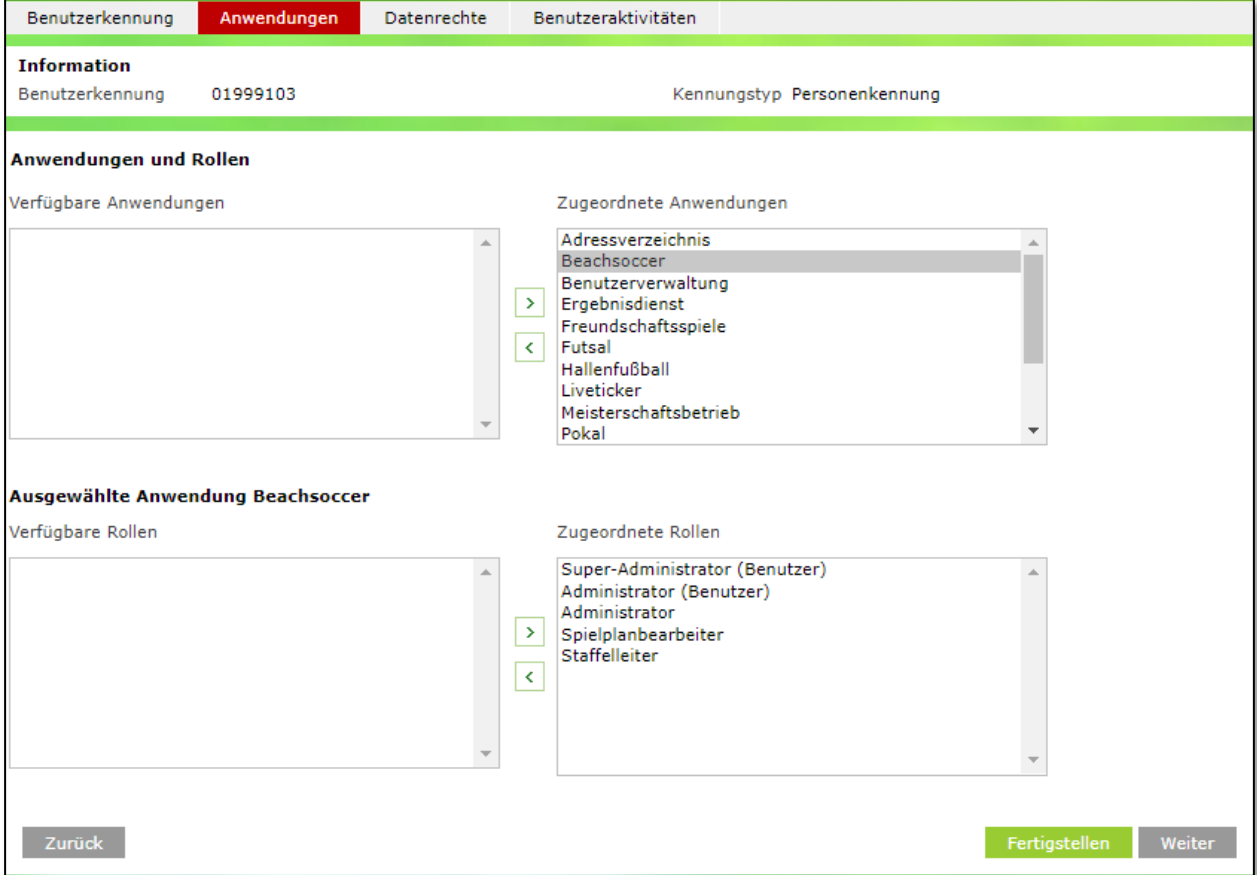

<span id="page-8-0"></span>Abbildung 7 - Benutzerverwaltung - Anwendung <Beachsoccer>

#### **Achtung:**

**Ab dem 14.02.2019 können wir den Administratoren der Verbände die entsprechenden Administrationsrechte für die neue Anwendung vergeben.**

**Diese Berechtigungen werden unter Angabe der gewünschten Kennung(en) nur nach erfolgter Rückmeldung über ein entsprechendes Service Desk-Ticket vergeben.**

## **4 . NEUE ANWENDUNG BEACHSOCCER**

Nach der Erteilung der entsprechenden Berechtigungen erscheint in der linken Randnavigation des DFBnet der Menü-Eintrag "Beachsoccer" mit den Untermenüpunkten "Spielplanung" und "Spielplanbearbeitung".

Die Spielplanungssoftware arbeitet wie die bereits bekannten Spielplanungskomponenten wie zum Beispiel für Hallenturniere (Futsal). Auch in dieser Sportdisziplin kann nur mit gemeldeten Mannschaften gearbeitet werden. Initial gibt es pro Verband nur die Spielklasse Beachsoccer in der Mannschaftsart Herren auf Verbandsebene.

Benötigen Sie für Ihren Verband Erweiterungen dieser Struktur, so wenden Sie sich bitte ebenso mit einer entsprechenden Beauftragung via Service Desk Ticket an die DFB GmbH.

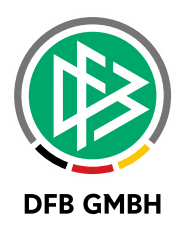

## **5 . SCHIEDSRICHTERANSETZ UNG**

In der Schiedsrichteransetzung ist diese neue Liga pro Verband im Bereich der Qualifikationen vorhanden. Dort können Sie die benötigten Schiedsrichter entsprechend qualifizieren.

Die Berechtigungen zur Ansetzung können Sie wie bisher über die entsprechende Kombination aus Mannschaftsart und Spielklasse steuern.

## **6 . SPIELBERICHT**

Selbstverständlich kann für die Sportdisziplin "Beachsoccer" auch der Spielbericht genutzt werden. Die Konfigurationen des Spielberichts über die Ligaregeln und Sperrregeln muss entsprechend vorgenommen werden. Die Anwender (insbesondere Mannschaftsverantwortliche) müssen auch entsprechend auf die neue Spielklasse berechtigt sein, um den Spielbericht bearbeiten zu können.

Als Spielrecht wird zunächst das Meisterschaftsspielrecht herangezogen.

# **7 . SPORTGERICHTSBARKEIT**

In der Sportgerichtsbarkeit sind die entsprechenden Spiele auch vorhanden. Die Bereiche, in denen die Sperre gilt und wo die Ableistungen erfolgen sollen, sind um die Sportdisziplin Beachsoccer ergänzt.

## **8 . ABBILDUNGSVERZEICHNI S**

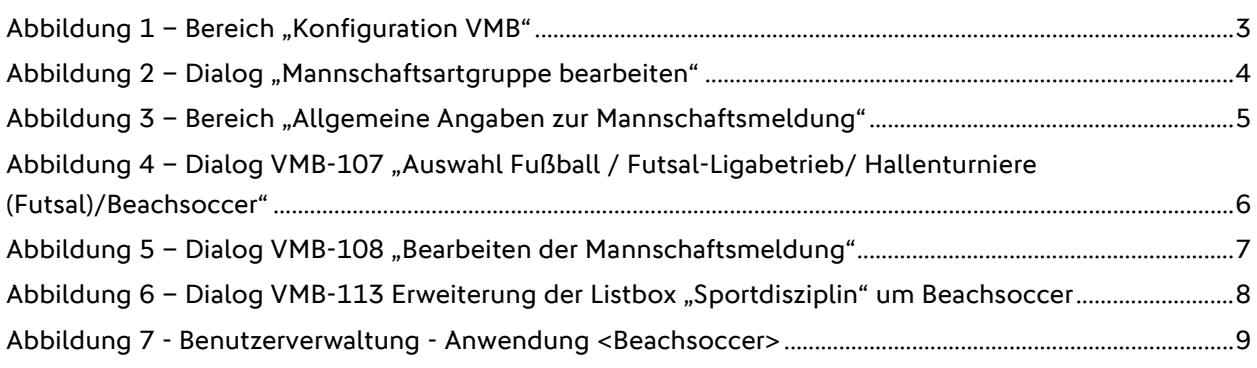

## **9 . BEARBEITUNGSHISTORIE**

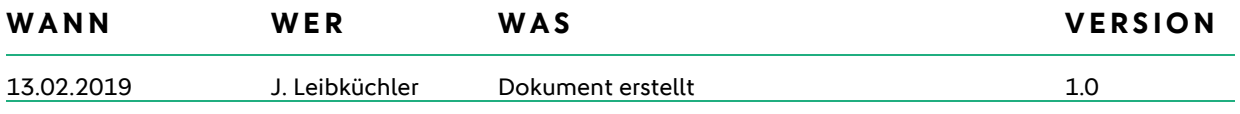